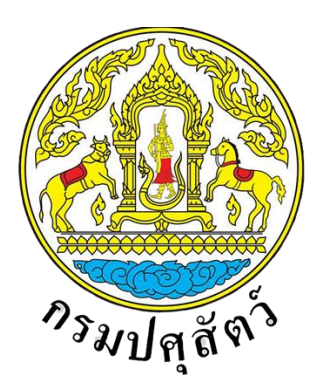

**โครงการปรับปรุงระบบบริการอิเล็กทรอนิกส์ด้านอาหารและวัตถุอันตราย ด้านปศุสัตว์ด้านหนังสือแจ้งการนำเข้าอาหารสัตว์เข้ามาในราชอาณาจักร (น.ส.4) และเชื่อมโยงข้อมูลหนังสือรับรองแหล่งกำเนิดสินค้า (Certificate of Origin) จากกรมศุลกากร**

**คู่มือการใช้งานระบบค้นหาใบอนุญาต**

**จัดทำโดย**

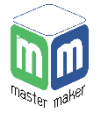

**บริษัท มาสเตอ เมกเคอ จำกัด**

**Version 1.0**

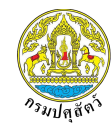

โครงการปรับปรุงระบบบริการอิเล็กทรอนิกส์ด้านอาหารและวัตถุอันตราย ด้านปศุสัตว์ด้านหนังสือแจ้งการนำเข้าอาหารสัตว์ เข้ามาในราชอาณาจักร (น.ส.4) และเชื่อมโยงข้อมูลหนังสือรับรองแหล่งกำเนิดสินค้า (Certificate of Origin) จากกรมศุลกากร

# **สารบัญ**

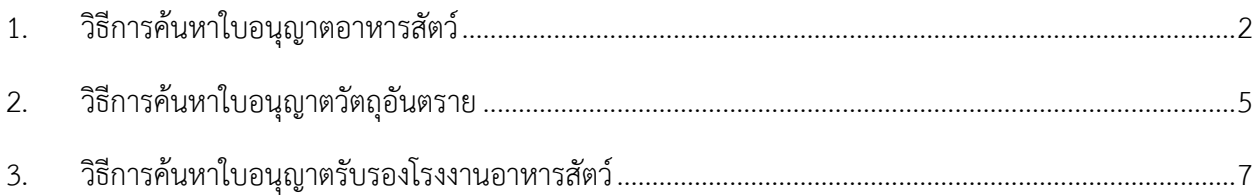

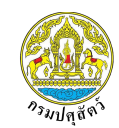

เข้ามาในราชอาณาจักร (น.ส.4) และเชื่อมโยงข้อมูลหนังสือรับรองแหล่งกำเนิดสินค้า (Certificate of Origin) จากกรมศุลกากร

เปิดเว็บเบราเซอร์กรอก URL [http://eservice.afvc.dld.go.th/dld-afvc/search\\_lc/view.do](http://eservice.afvc.dld.go.th/dld-afvc/search_lc/view.do)

# ลงไปในช่องค้นหา จากนั้นกดปุ่ม "Enter"

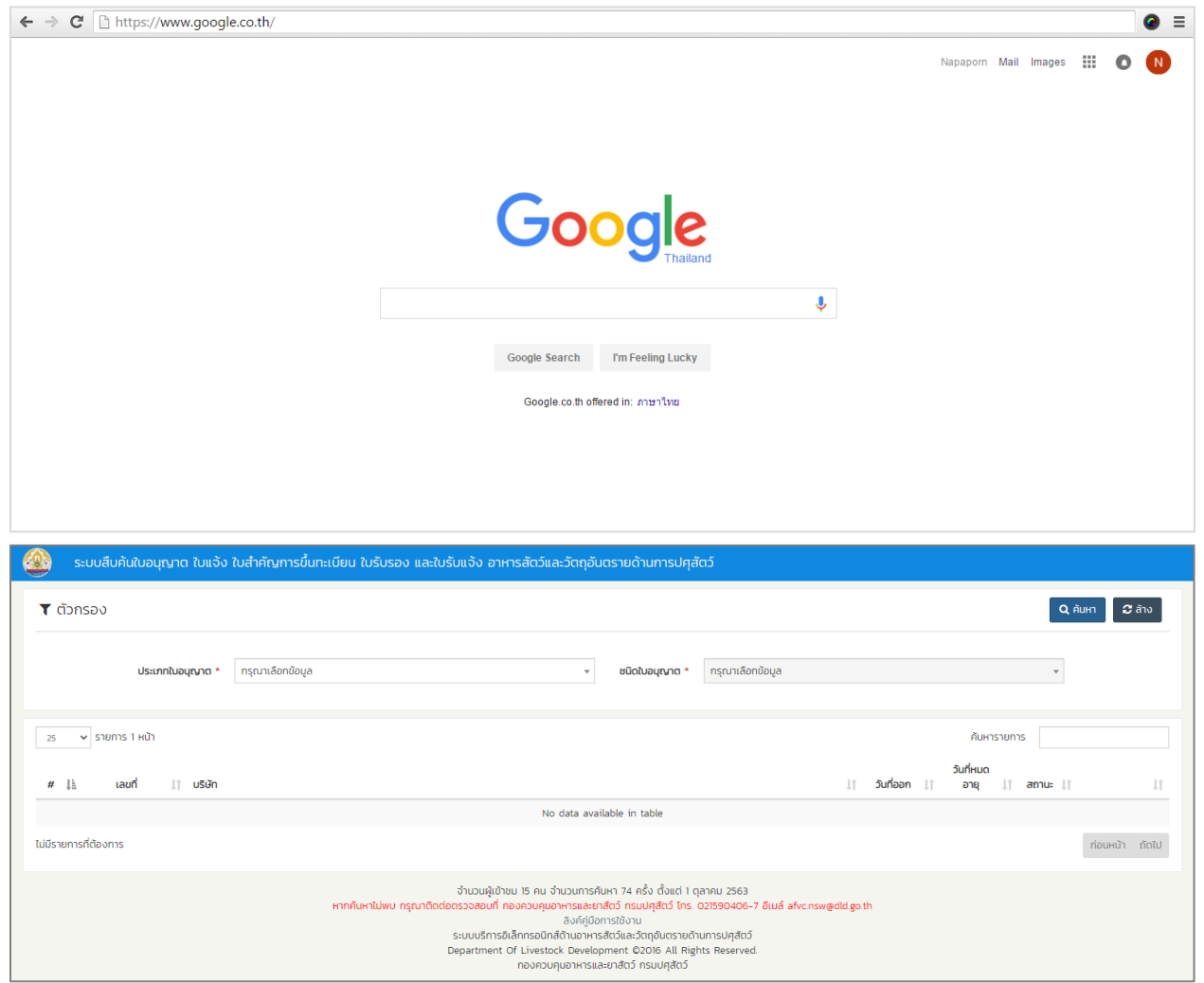

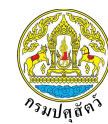

เข้ามาในราชอาณาจักร (น.ส.4) และเชื่อมโยงข้อมูลหนังสือรับรองแหล่งกำเนิดสินค้า (Certificate of Origin) จากกรมศุลกากร

### <span id="page-3-0"></span>**1. วิธีการค้นหาใบอนุญาตอาหารสัตว์**

ใบอนุญาตอาหารสัตว์ประกอบไปด้วยชนิดใบอนุญาตย่อย 13 ชนิด ดังนี้

- − ใบอนุญาตผลิตอาหารสัตว์ควบคุมเฉพาะ
- − ใบอนุญาตนำเข้าอาหารสัตว์ควบคุมเฉพาะ
- − ใบอนุญาตขายอาหารสัตว์ควบคุมเฉพาะ
- − ใบสำคัญการขึ้นทะเบียนอาหารสัตว์ควบคุมเฉพาะ ประเภทวัตถุดิบ
- − ใบสำคัญการขึ้นทะเบียนอาหารสัตว์ควบคุมเฉพาะ ประเภทวัตถุที่ผสมแล้ว ชนิดอาหารสัตว์ ผสมสำเร็จรูป
	- − ใบสำคัญการขึ้นทะเบียนอาหารสัตว์ควบคุมเฉพาะ ประเภทวัตถุที่ผสมแล้ว ชนิดหัวอาหารสัตว์
- − ใบสำคัญการขึ้นทะเบียนอาหารสัตว์ควบคุมเฉพาะ ประเภทวัตถุที่ผสมแล้ว ชนิดสารผสมล่วงหน้า (พรีมิกซ์)
	- − ใบสำคัญการขึ้นทะเบียนอาหารสัตว์ควบคุมเฉพาะ ประเภทผลิตภัณฑ์นมสำหรับสัตว์
	- − ใบสำคัญการขึ้นทะเบียนอาหารสัตว์ควบคุมเฉพาะ ประเภทอาหารเสริมสำหรับสัตว์

− ใบสำคัญการขึ้นทะเบียนอาหารสัตว์ควบคุมเฉพาะ ประเภทอาหารสัตว์เลี้ยง ชนิดอาหารสัตว์เลี้ยงที่ มีโภชนาการครบถ้วน

− ใบสำคัญการขึ้นทะเบียนอาหารสัตว์ควบคุมเฉพาะ ประเภทอาหารเสริมสำหรับสัตว์เลี้ยง

− ใบสำคัญการขึ้นทะเบียนอาหารสัตว์ควบคุมเฉพาะ ประเภทอาหารสัตว์เลี้ยง ชนิดอาหาร ขบเคี้ยว/อาหารว่างสำหรับสัตว์เลี้ยง

− ใบสำคัญการขึ้นทะเบียนอาหารสัตว์ควบคุมเฉพาะ ประเภทอาหารสัตว์เลี้ยง ชนิดอาหาร ประกอบการรักษาโรคสำหรับสัตว์เลี้ยง

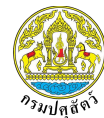

เข้ามาในราชอาณาจักร (น.ส.4) และเชื่อมโยงข้อมูลหนังสือรับรองแหล่งกำเนิดสินค้า (Certificate of Origin) จากกรมศุลกากร

#### <u>ตัวอย่างค้นหาใบอนุญาตอาหารสัตว์ ชนิดใบอนุญาตผลิตอาหารสัตว์ควบคุมเฉพาะ</u>

1. กรองข้อมูลดังนี้

ประเภทใบอนุญาต: เลือกประเภทใบอนุญาต

ชนิดใบอนุญาต: เลือกชนิดใบอนุญาต

เล่มที่/ฉบับที่: กรอกหมายเลขเล่มที่ และหมายเลขฉบับที่ เช่น เล่มที่ 00 ฉบับที่ 1/1234

ผู้ครอบครอง: กรอกชื่อผู้ครอบครอง

2. จากนั้นกดปุ่ม "ค้นหา"

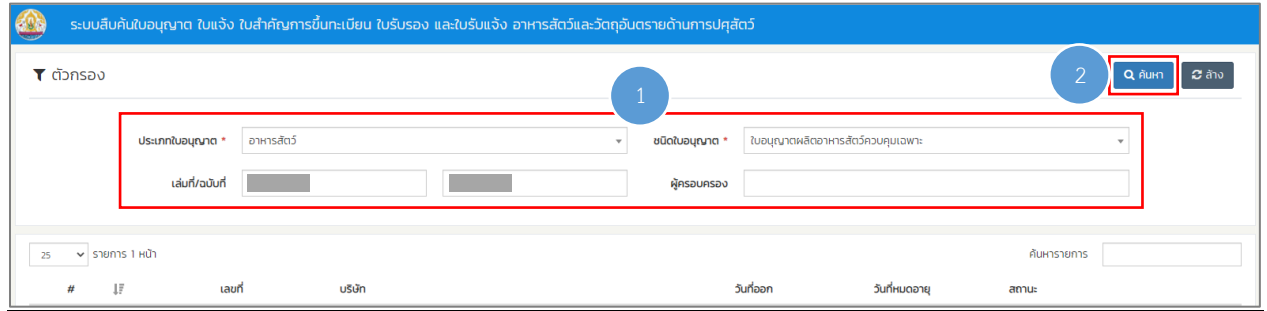

3. กดปุ่ม "รายละเอียด" เพื่อเรียกดูรายละเอียดใบอนุญาต

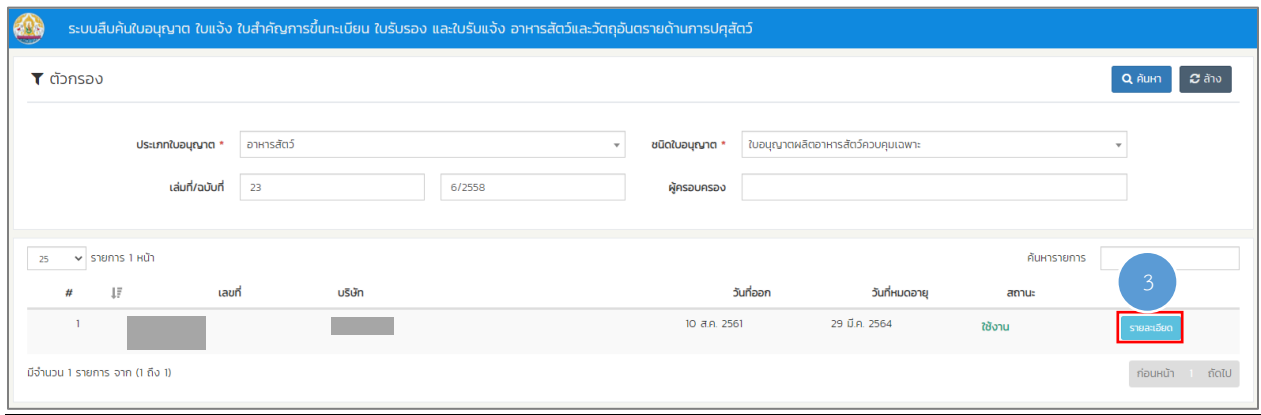

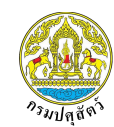

เข้ามาในราชอาณาจักร (น.ส.4) และเชื่อมโยงข้อมูลหนังสือรับรองแหล่งกำเนิดสินค้า (Certificate of Origin) จากกรมศุลกากร

4. ระบบแสดงรายละเอียดของใบอนุญาตผลิตอาหารสัตว์ควบคุมเฉพาะ

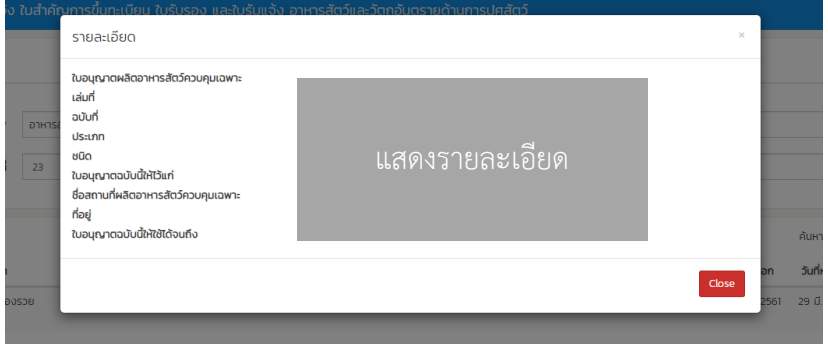

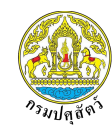

เข้ามาในราชอาณาจักร (น.ส.4) และเชื่อมโยงข้อมูลหนังสือรับรองแหล่งกำเนิดสินค้า (Certificate of Origin) จากกรมศุลกากร

#### <span id="page-6-0"></span>**2. วิธีการค้นหาใบอนุญาตวัตถุอันตราย**

ใบอนุญาตวัตถุอันตราย ประกอบไปด้วยชนิดใบอนุญาตย่อย 3 ชนิด ดังนี้

− ใบสำคัญการขึ้นทะเบียนวัตถุอันตราย

- − ใบรับแจ้งข้อเท็จจริงเกี่ยวกับวัตถุอันตรายชนิดที่ 1 ที่กรมปศุสัตว์รับผิดชอบ
- − ใบรับรองการขึ้นบัญชีหรือผลิตภัณฑ์ให้ใช้ในโรงฆ่าสัตว์และโรงงานแปรรูปผลิตภัณฑ์สัตว์

เพื่อการส่งออก

### **ตัวอย่างค้นหาใบอนุญาตวัตถุอันตราย ชนิดใบสำคัญการขึ้นทะเบียนวัตถุอันตราย**

1. กรองข้อมูลดังนี้

ประเภทใบอนุญาต: เลือกประเภทใบอนุญาต

ชนิดใบอนุญาต: เลือกชนิดใบอนุญาต

ทะเบียนวัตถุอันตรายเลขที่: กรอกหมายเลขทะเบียนวัตถุอันตราย โดยกรอกในรูปแบบ กปศ. 1234567890

ชื่อผู้ประกอบการ: กรอกชื่อผู้ประกอบการ

ชื่อทางการค้า (ภาษาไทย): กรอกชื่อทางการค้าในรูปแบบภาษาไทยเท่านั้น

ชื่อทางการค้า (ภาษาไทย): กรอกชื่อทางการค้าในรูปแบบภาษาอังกฤษเท่านั้น

สารสำคัญ: เลือกสารสำคัญ

2. จากนั้นกดปุ่ม "ค้นหา"

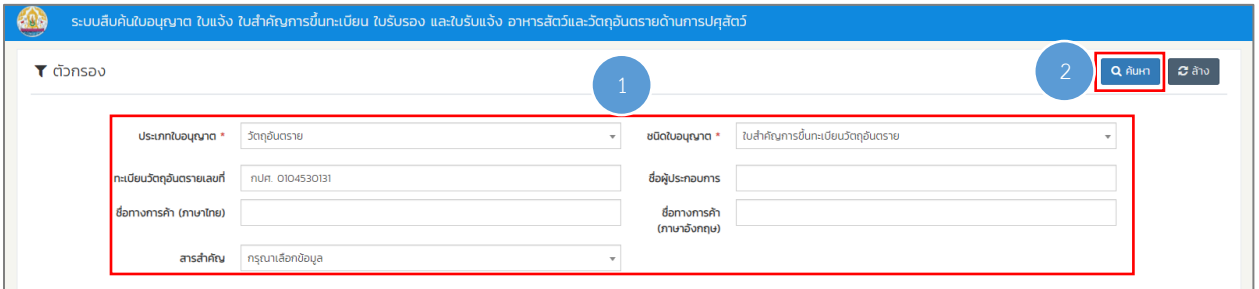

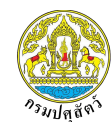

เข้ามาในราชอาณาจักร (น.ส.4) และเชื่อมโยงข้อมูลหนังสือรับรองแหล่งกำเนิดสินค้า (Certificate of Origin) จากกรมศุลกากร

3. กดปุ่ม "รายละเอียด" เพื่อเรียกดูรายละเอียดใบอนุญาต

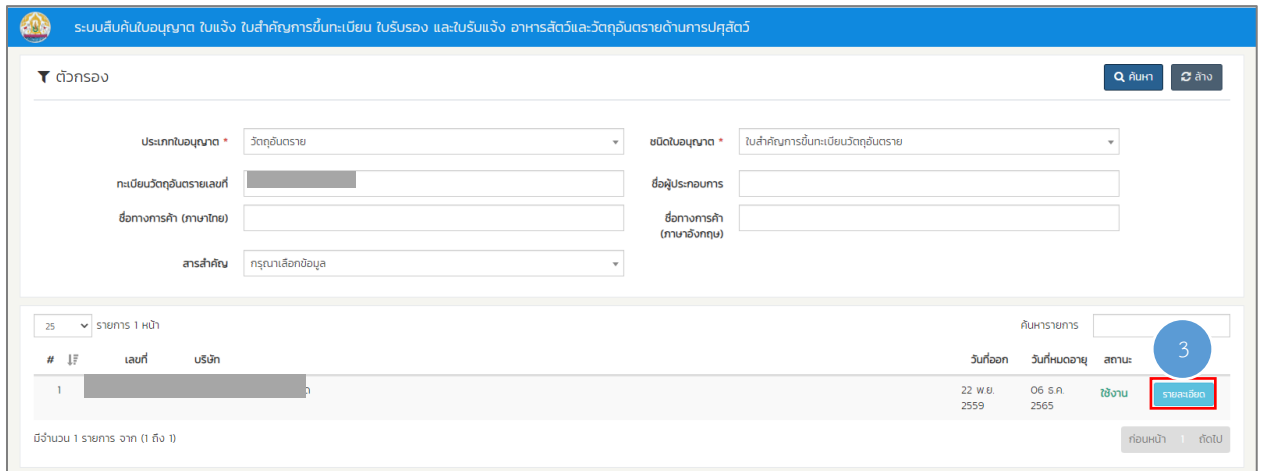

4. ระบบแสดงรายละเอียดของใบสำคัญการขึ้นทะเบียนวัตถุอันตราย

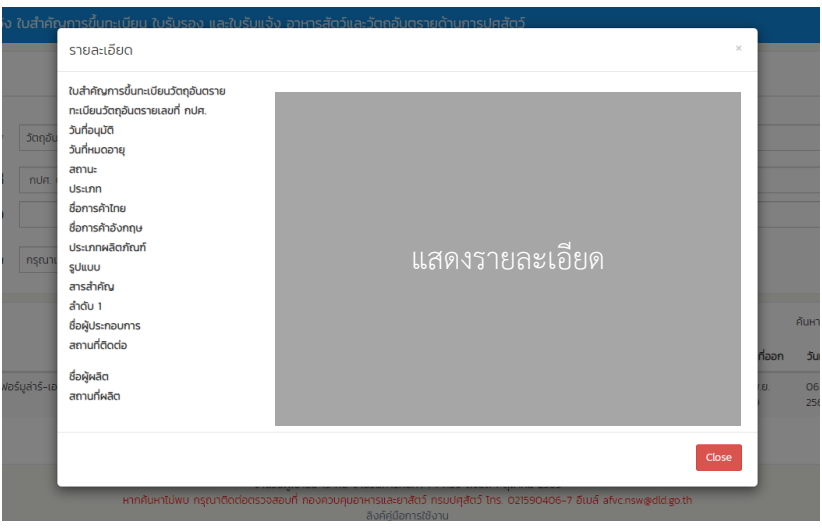

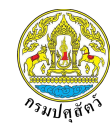

เข้ามาในราชอาณาจักร (น.ส.4) และเชื่อมโยงข้อมูลหนังสือรับรองแหล่งกำเนิดสินค้า (Certificate of Origin) จากกรมศุลกากร

#### <span id="page-8-0"></span>**3. วิธีการค้นหาใบอนุญาตรับรองโรงงานอาหารสัตว์**

ใบอนุญาตรับรองโรงงาน ประกอบไปด้วยชนิดใบอนุญาตย่อย 2 ชนิด ดังนี้

- − ใบรับรองระบบการจัดการด้านสุขลักษณะที่ดีในสถานประกอบการ (GMP)
- − ใบรับรองระบบการจัดการด้านการวิเคราะห์อันตรายและจุดวิกฤตที่ต้องควบคุม (HACCP)

## <u>ตัวอย่างค้นหาใบอนุญาตรับรองโรงงานอาหารสัตว์ ชนิดใบรับรองระบบการจัดการด้านสุขลักษณะที่ดีในสถาน</u> **ประกอบการ (GMP)**

1. กรองข้อมูลดังนี้

ประเภทใบอนุญาต: เลือกประเภทใบอนุญาต

ชนิดใบอนุญาต: เลือกชนิดใบอนุญาต

เลขใบรับรอง: กรอกหมายเลขใบรับรองในรูปแบบตัวเลขเท่านั้น เช่น 1234567890123 เป็นต้น

จังหวัด: เลือกจังหวัด

ผู้ครอบครอง: กรอกชื่อผู้ครอบครอง

2. จากนั้นกดปุ่ม "ค้นหา"

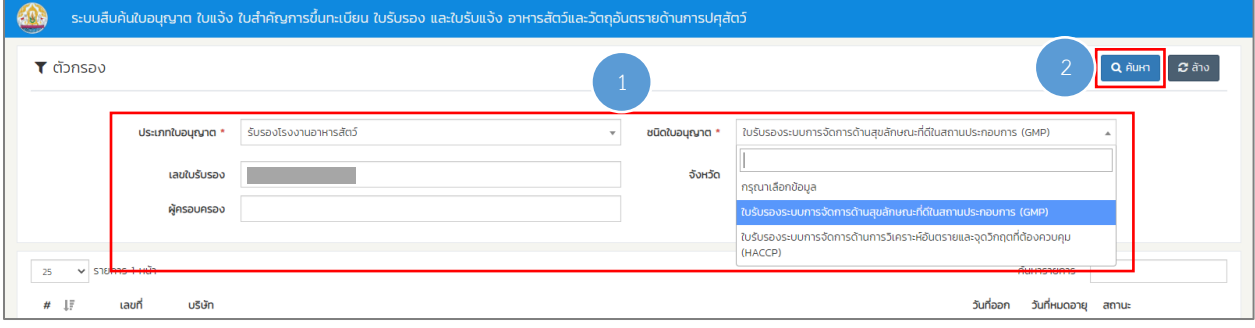

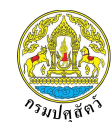

เข้ามาในราชอาณาจักร (น.ส.4) และเชื่อมโยงข้อมูลหนังสือรับรองแหล่งกำเนิดสินค้า (Certificate of Origin) จากกรมศุลกากร

3. กดปุ่ม "รายละเอียด" เพื่อเรียกดูรายละเอียดใบอนุญาต

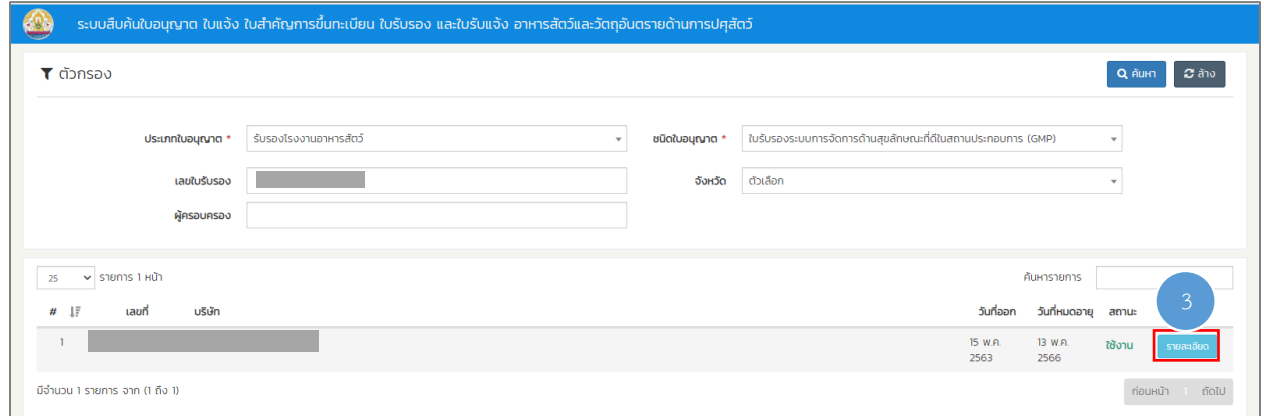

4. ระบบแสดงรายละเอียดของใบรับรองระบบการจัดการด้านสุขลักษณะที่ดีในสถานประกอบการ (GMP)

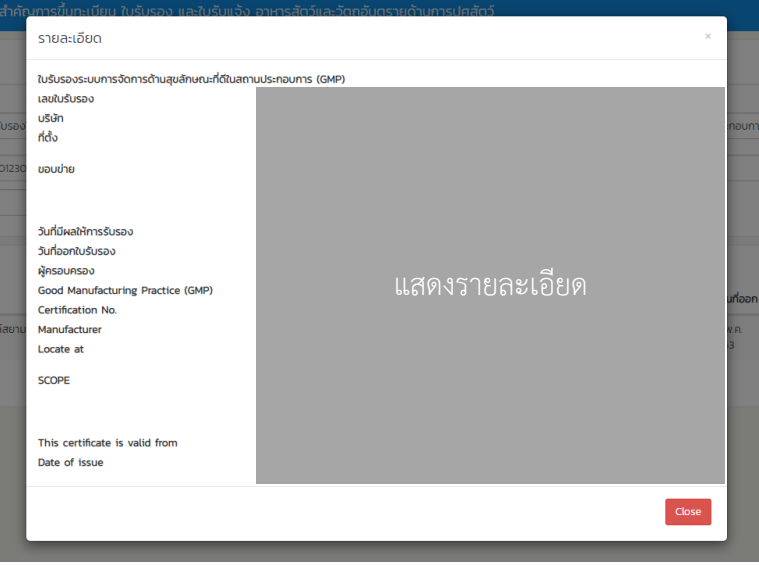